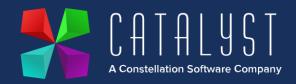

## **Platinum 4.3.1.0 Release Notes**

## **Features**

| Version | Area               | Category                      | Description                                                                                                    | Ref   |
|---------|--------------------|-------------------------------|----------------------------------------------------------------------------------------------------|-------|
| 4.3.1   | Payroll            | NI changes                    | Changes to National Insurance Contributions have been implemented as per HMRC guidelines                                                                                                    | 15088 |
| 4.3.1   | Payroll            | Year end                      | Tax Year End needs to be processed with new rates and thresholds as per the below article: <a href="https://www.catalyst-uk-support.com/kb/index.php?title=Payroll_end_of_year">https://www.catalyst-uk-support.com/kb/index.php?title=Payroll_end_of_year</a> **Only update your Platinum system once you have run your final pay period before tax year end** | 15095 |
| 4.3.1   | Payroll            | Statutory Paternity Pay Leave | It is now possible to break up the 2 weekly block of paternal leave into separate weeks as per the HMRC changes.                                                                                                    | 15029 |
| 4.3     | Platinum<br>Online | Enhanced<br>Check sheets      | Enhanced check sheets are now available within the workshop for Platinum Online.  Please see here for setup details                                                                                                    |       |
| 4.2.16  | Logistics          | Planning<br>Screen job edit   | It is now possible for users of the Logistics module to edit certain job details from the Planning Screen without entering the job.                                                                                                    | 15069 |
| 4.2.16  | Logistics          | Repeatable jobs               | It is now possible for Logistics users to set up repeatable jobs using the existing copy function. Users can select the days in which the jobs will repeat.                                                                                                    | 15068 |
| 4.2.16  | Logistics          | Bulk date change              | You can now apply a job date to multiple jobs. This is done by tagging the job and using the new function.                                                                                                    | 15063 |

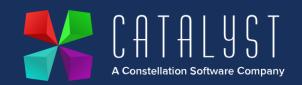

| 4.2.16 | Logistics             | Tagged jobs show totals           | It is now possible to see a total sum of the jobs that are tagged. This gives you the rates against the jobs and weight information                                                                                                    | 15051 |
|--------|-----------------------|-----------------------------------|----------------------------------------------------------------------------------------------------|-------|
| 4.2.16 | Logistics             | Planning<br>Screen date<br>ranges | A series of new buttons has been introduced in<br>the Logistics Planning Screen. This will allow<br>users cycle through the date ranges on the<br>planning screen with ease.                                                                                | 15073 |
| 4.2.15 | Donorto               | Workshop                          | A now workshop report veriable 120 has been                                                                                                    | 12655 |
| 4.2.15 | Reports               | Workshop<br>Reports               | A new workshop report variable I28 has been created to read transaction date to report on sold engineer hours.                                                                                                    | 13655 |
| 4.2.14 | Payroll               | NI Changes                        | Changes to National Insurance Contributions have been implemented as per HMRC guidelines.                                                                                                    | 15022 |
|        |                       |                                   | This update needs to be installed to be effective for pay period containing 6 <sup>th</sup> January. Please refer to the communication that has been sent out, but please contact our support team with any queries regarding the update.                   |       |
|        |                       |                                   |                                                                                                    |       |
| 4.2.12 | Customers & Suppliers | Look up                           | Within Add or Edit Customers & Add or Edit Suppliers new columns have been added to show Address lines 1-5, phone numbers and email address, so this information can be seen at a glance.                                                                   | 13809 |
|        |                       |                                   |                                                                                                    |       |
| 4.2.11 | Workshop              | Workshop Job                      | From the Invoice Items tab within a workshop job a new column has been added P. Order to show the order number against backordered items. If there is more than one order this item an Order Review popup using Shift F2 allows all orders to be displayed. | 14331 |

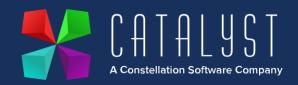

| 4.2.10 | Payroll | Year End | Tax Year End needs to be processed with new rates and thresholds as per the below article:       |  |
|--------|---------|----------|--------------------------------------------------------------------------------------------------|--|
|        |         |          | https://www.catalyst-uk-<br>support.com/kb/index.php?title=Payroll_end_of_y<br>ear               |  |
|        |         |          | **Only update your Platinum system once you have run your final pay period before tax year end** |  |

Quality

| Version | Area               | Category                            | Description                                                                                                    | Ref   |
|---------|--------------------|-------------------------------------|----------------------------------------------------------------------------------------------------|-------|
| 4.2.15  | Purchase<br>Ledger | Postings                            | If Cash Accounting is in use, a rounding error has been resolved to correct the total payment when posting purchase invoices.                                                                       | 14956 |
| 4.2.15  | Purchase<br>Ledger | Bulk Payments                       | When Settlement Discounts are posted via Bulk Payments, the VAT on these adjustments are now included on the VAT return.                                                                            | 14895 |
| 4.2.14  | Stock<br>Control   | Purchase<br>Ordering                | When stock items are price corrected within purchase orders, nominal postings are now correctly writing to debit cost of sales and credit stock where Work in Progress modifiers setting is in use. | 15032 |
| 4.2.12  | Unit Sales         | Unit Credits                        | When crediting a Unit deal the write down posting are now correctly updating the stock and cost of sale accounts.                                                                                   | 14353 |
| 4.2.12  | Purchase<br>Ledger | Supplier History                    | When posting a credit note to a supplier account, from the adjustments screen the amounts and totals are now displayed.                                                                             | 14446 |
| 4.2.12  | Purchase<br>Ledger | Supplier<br>Relationship<br>Manager | Where Supplier and Customers have the same account code the correct information against each account is displayed in SRM and CRM.                                                                   | 14633 |

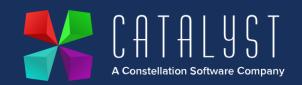

| 4.2.11  | Workshop         | Estimate                   | If an Invoice account is changed on a workshop job where there are estimate items a check is now made to correctly update the VAT rate if required, for both invoice and estimate stock items.                | 14848 |
|---------|------------------|----------------------------|----------------------------------------------------------------------------------------------------|-------|
| 4.2.9.0 | Stock<br>Control | Point of Sale              | Stock items with a discount associated are now correctly priced on the invoice and payment screen at POS if promotional discounts are in use.                                                                 | 14573 |
| 4.2.9.0 | Unit Sales       | Site Location              | When generating a Unit Sale document, a warning message is now displayed only when the site logged into, and the unit location do not match.                                                                  | 14826 |
| 4.2.9.0 | Payroll          | End of Year                | Date change on P60 End of Year Cert report to 2023.                                                                                                    | 14839 |
| 4.2.8.0 | Workshop         | Fitted Units               | If a fitted unit is removed from the main unit on a workshop job the system now removes the link completely from the two records and allows it to be fitted to another unit without error.                    | 14709 |
| 4.2.8.0 | Workshop         | Stock Codes                | A stock item can now only be renamed from Add or Edit Stock Items. A loophole where a stock code could be renamed within the list of items within a workshop job has been prevented.                          | 12939 |
| 4.2.8.0 | Workshop         | Import Internal<br>Job     | The Import routine for creation of Internal Workshop Jobs now create in the correct sequence.                                                                                                    | 14755 |
| 4.2.8.0 | Workshop         | Invoicing<br>Internal jobs | A warning has been added for internal jobs when the invoice account is set to "log unit expenses" and the unit is "in Stock status" to advise users expense records and accompanying nominals will be posted. | 12170 |
| 4.2.8.0 | Workshop         | Invoice<br>Template        | When a workshop credit note is raised using ~707 document token the balance due now                                                                                                    | 13911 |

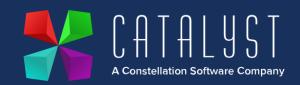

|         |                  |                    | displays correctly without including past payments.                                                                                                    |       |
|---------|------------------|--------------------|----------------------------------------------------------------------------------------------------|-------|
| 4.2.8.0 | Logistics        | Create Ticket      | Logistics Invoices are now displaying job<br>numbers in the correct order. Numeric tickets are<br>smallest to largest and alphanumeric are alpha<br>character order then number, smallest to largest.                                                                                                    | 14754 |
| 4.2.8.0 | Unit Sales       | Unit Expense       | Unit expense cost of sale postings now match the site the unit was sold through rather than the site the user is logged in to.                                                                                                    | 13551 |
| 4.2.8.0 | Unit Sales       | Add/Edit Unit      | When the status of a unit is changed as well as the cost the nominal postings are now taking into account the amended cost before and after the change to status.                                                                                                    | 14351 |
| 4.2.8.0 | Unit Sales       | Credit Unit        | With Deferred Profit enabled, where a credit is produced for a discounted unit, the prepayment journals for the credit are now posting correctly.                                                                                                    | 14698 |
| 4.2.8.0 | Stock<br>Control | Stock<br>Movements | *IMPORTANT* Depot Movement Process  The quantity and nominal postings are now posted against the correct depots when moving stock between depots. There is no longer a requirement to use minus quantities. Please see updated knowledge article below.  https://www.catalyst-uk-support.com/kb/index.php?title=How_do_I_Transfer_Stock_between_Depots%3F | 14445 |